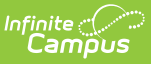

## **Grade Book Usage Report**

Last Modified on 03/11/2024 8:44 am CDT

Report Editor [Details](http://kb.infinitecampus.com/#report-editor-details) | [Report](http://kb.infinitecampus.com/#report-logic) Logic | [Generate](http://kb.infinitecampus.com/#generate-the-report) the Report

#### **Classic Path:** Grading and Standards > Reports > Grade Book Usage Report

#### **Search Terms:** Grade Book Usage

The Grade Book Usage Report is designed to track how well teachers are maintaining their grade books. This report is for administrator use and will list data for selected teachers during a specified date range.

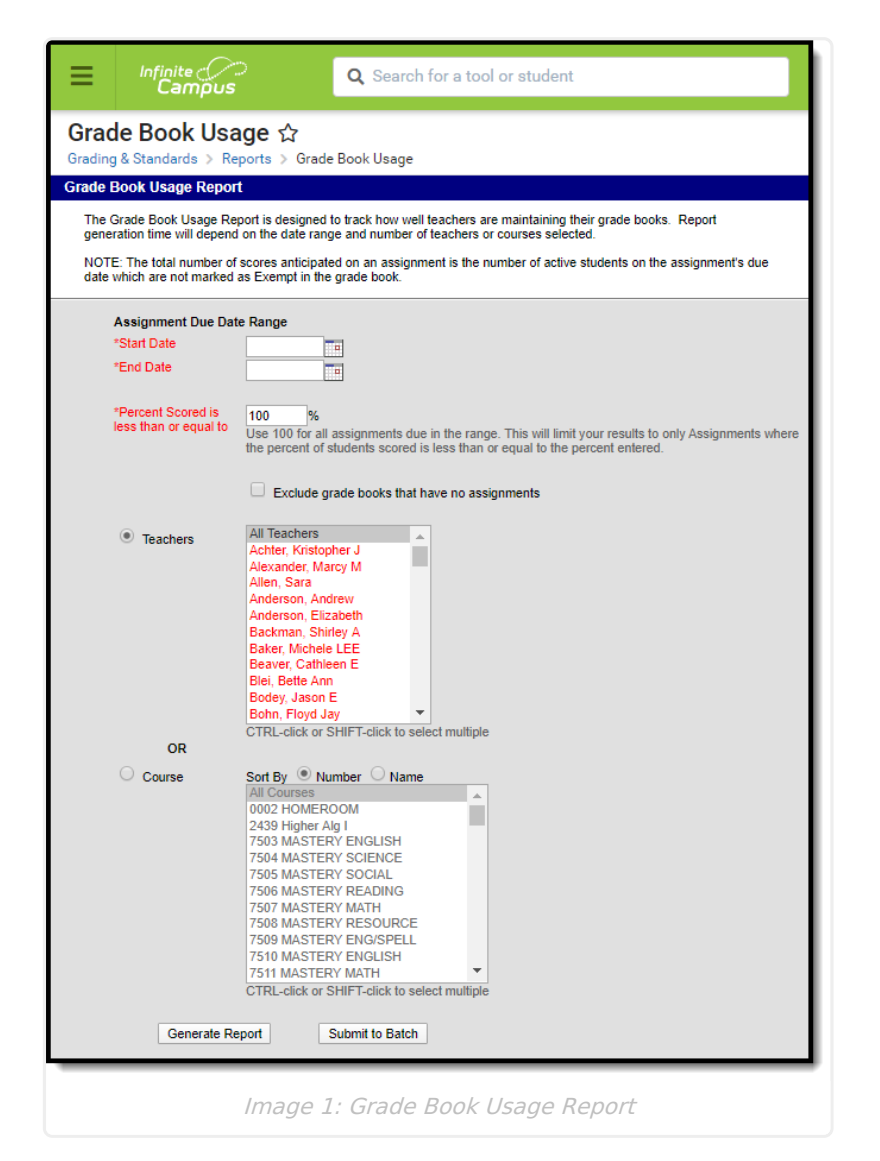

### **Report Editor Details**

The Report Editor contains the following fields:

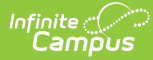

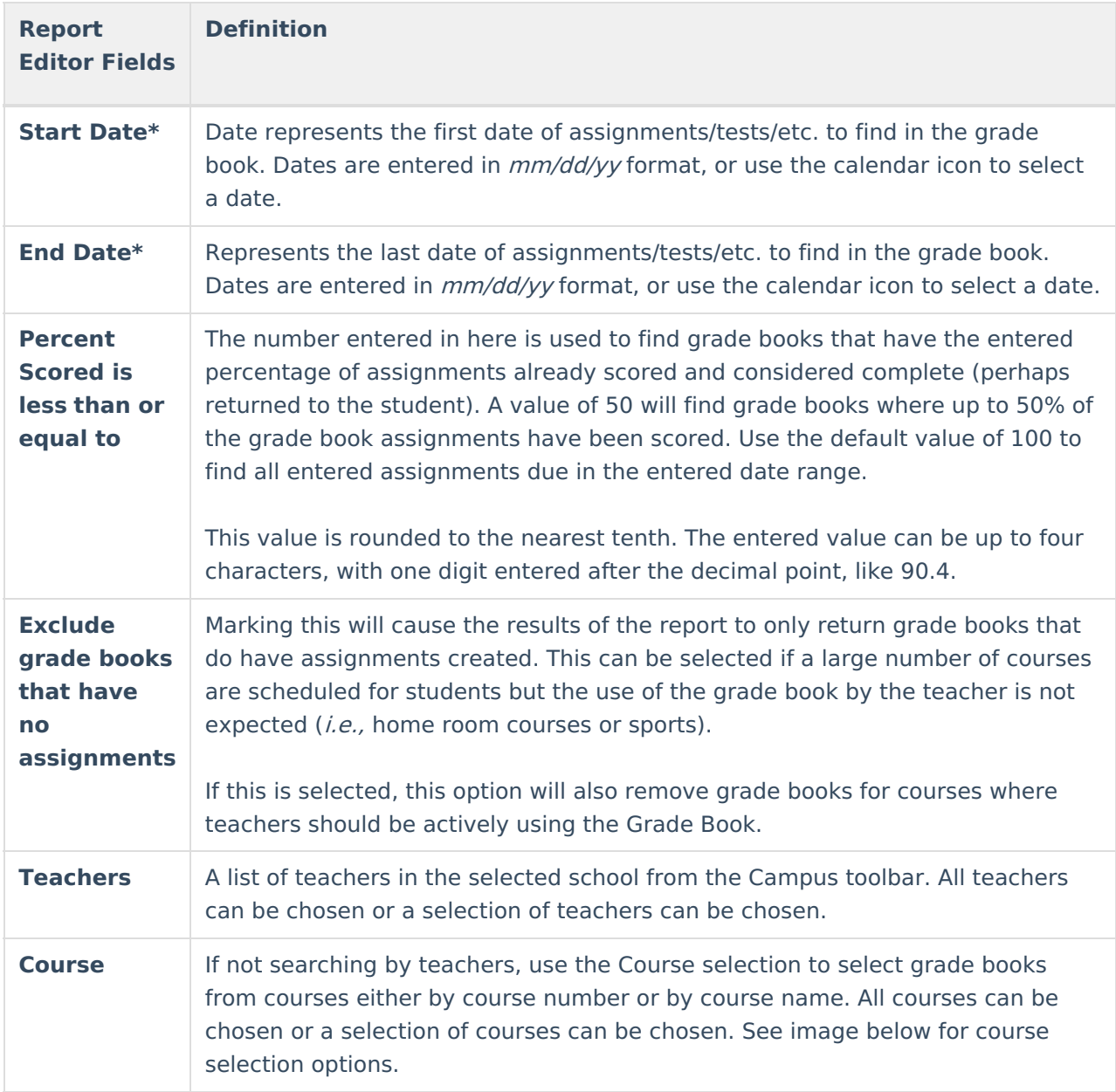

\*The start and end date fields are also used to find students who were actively enrolled any time during the date range.

# **Report Logic**

Data returned on the Grade Book Usage Report is pulled from the selected teachers' grade books. The following calculations are used:

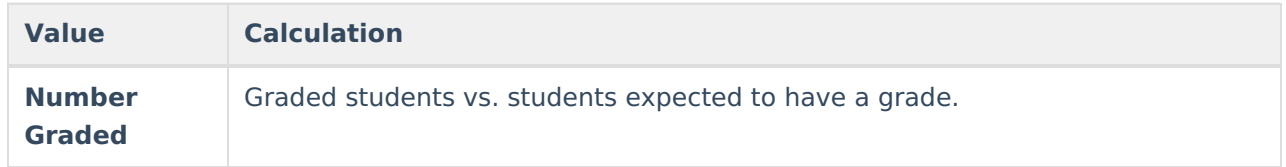

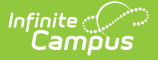

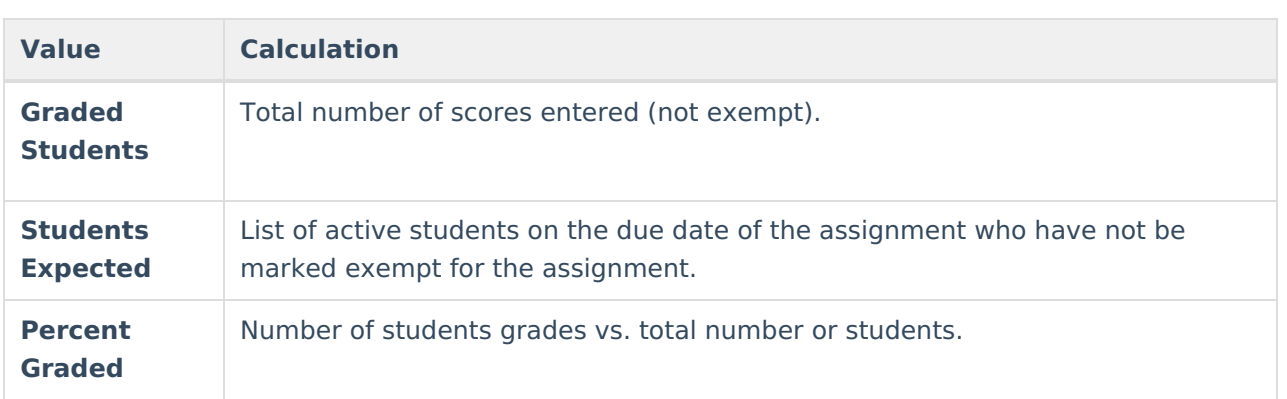

### **Generate the Report**

- 1. Enter a **Start Date** that corresponds to when grade books should start being reviewed for assignment entry.
- 2. Enter an **End Date** that corresponds to when grade books should stop being reviewed for assignment entry.
- 3. Enter the **Percent Scored is less than or equal to** value.
- 4. Determine if grade books that do not have any assignments entered should be excluded from the report. Mark the **Exclude grade books that have no assignments** checkbox for those that should not be included.
- 5. If generating the report by **Teacher**, select the appropriate teachers from the list.
- 6. If generating the report by **Course**, select the appropriate courses from the list, either by course name or course number.
- 7. Click the **Generate Report** button. The report will generate in PDF format, listing the teachers and their course sections with details on scored assignments. Or click the **Submit to Batch** button to schedule when the report will generate.

Sorting of report results does not differ when generating the report by teacher or by course. Information is still sorted alphabetically by teacher for both options. The Last Updated date and time reports the last time the grade book was updated for that course.

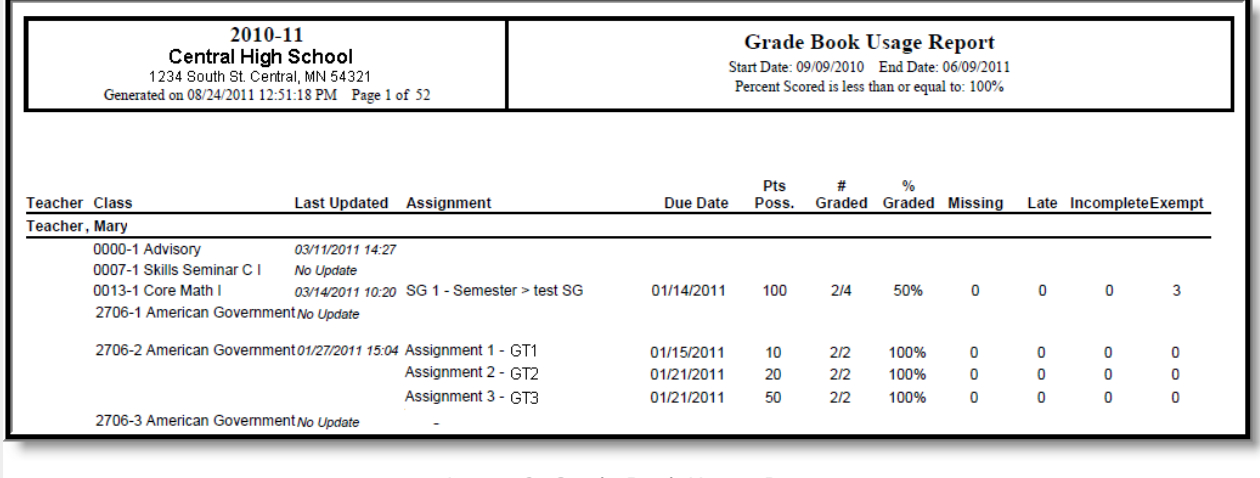

Image 2: Grade Book Usage Report

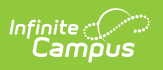